#### **ChatOps: Управление инфраструктурой из чата**

Эдуард Медведев Brocade 12.06.2016

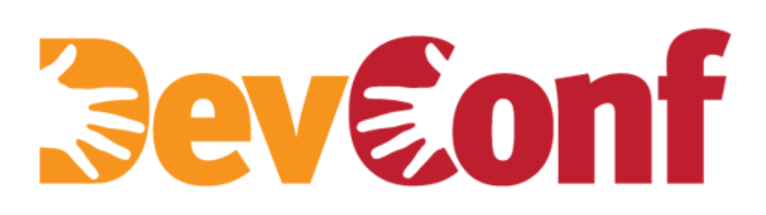

http://www.devconf.ru

## ChatOps - что это?

## **ChatOps и DevOps: методологии, а не технологии**

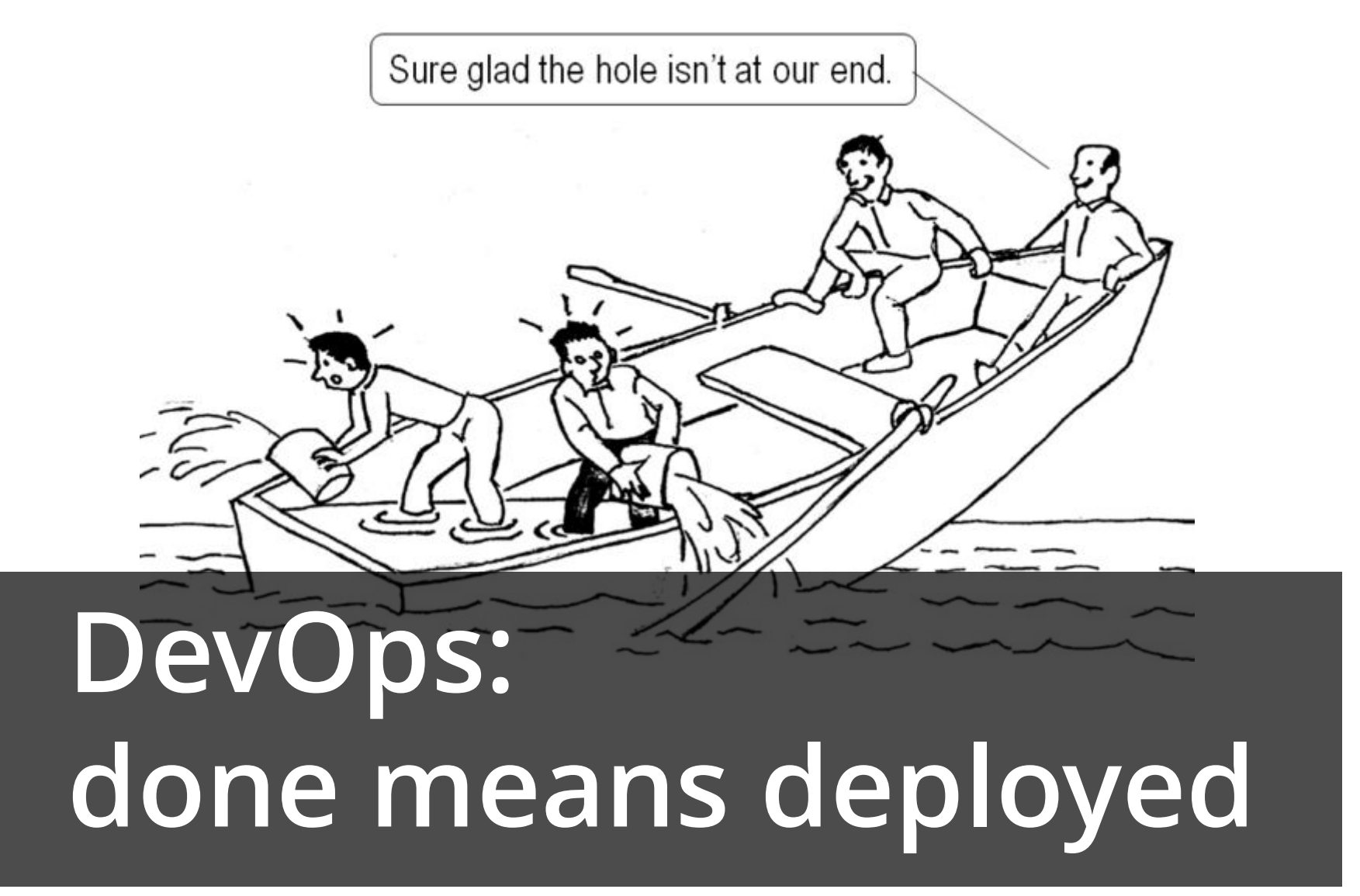

## **ChatOps: чат как инструмент**

 $a:$ 

## **Гарольд, DevOps-инженер**

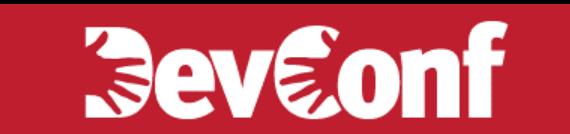

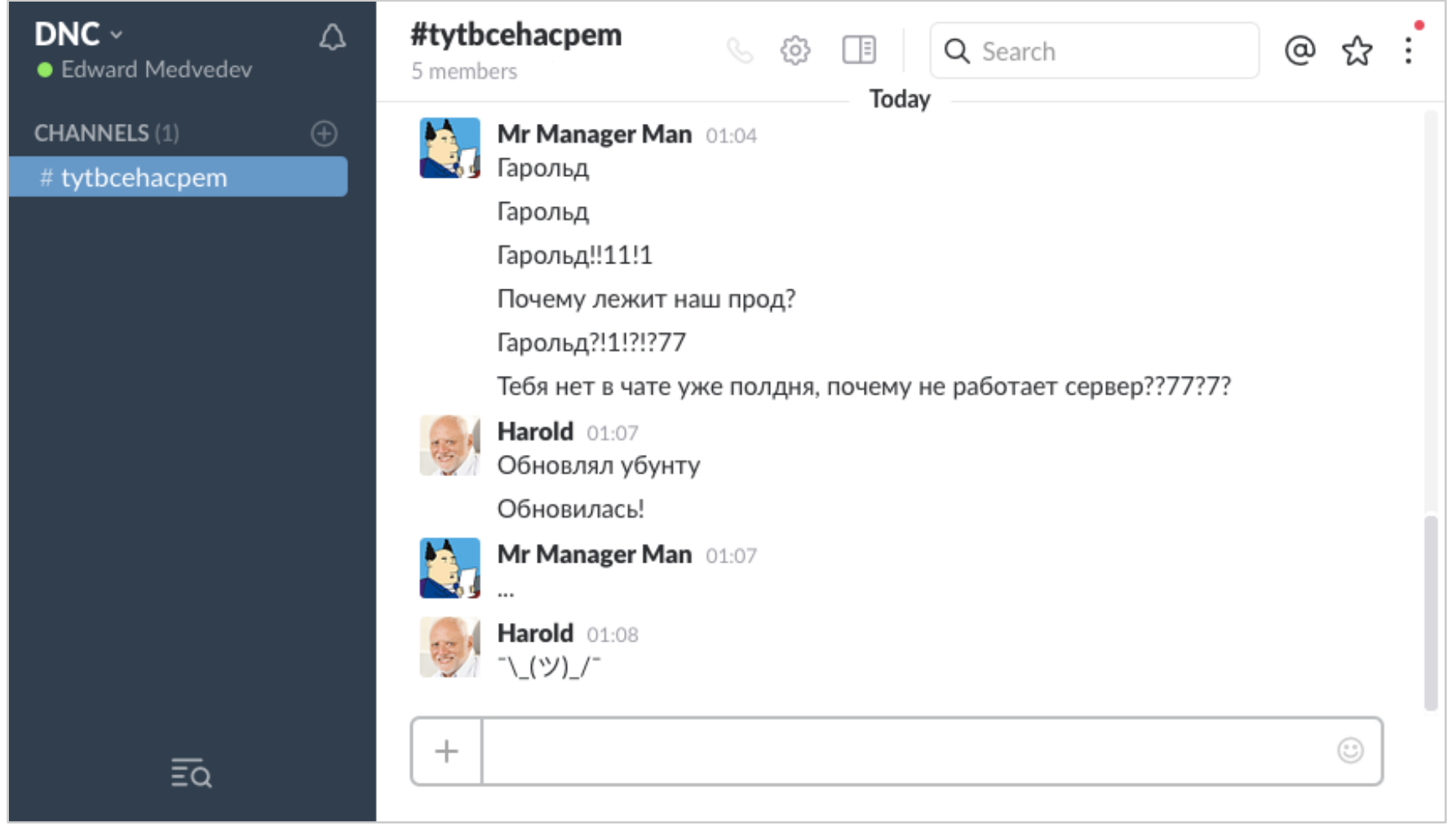

#### **Slack:**

- **— настройка уведомлений по каналам;**
- **— @channel и @here;**
- **— группы уведомлений (@developers);**
- **— Do not Disturb;**
- **— веб-интерфейс;**
- **— гостевой вход.**

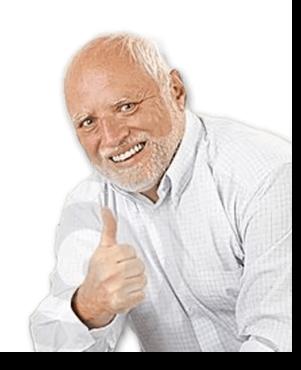

**I HAVE** 

**FOUND** 

**THINGS** 

**THE** 

m

HU-BOT

# **Технологии в ChatOps**

# **HipChat: 150+**

**Интеграции**

# **Slack: 400+**

github BOT 16:39

[StackStorm/st2contrib] Issue created by makaveli0129

#508 Multiple Vcenter Servers

Is it possible to add multiple Vcenter servers in the config.yaml?

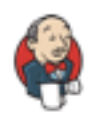

**bwc-ci-jenkins-running-on-10-24-39-222 BOT 13:35** 

BWC-nightly - #19 Started by timer (Open)

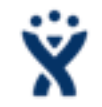

 $\lim_{B \to 0}$  BOT 22:48

Lakshmi Kannan created Task STORM-2178

Private key with passphrase and ssh without supplying passphrase shows error message that's confusing. Priority Major

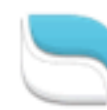

Reamaze BOT 17:24

New Conversation from francesco.isabella@accenture.com

(francesco.isabella@accenture.com)

#### [ST2] StackStorm 30-Day Trial -- your next steps

Hi, there is no valid license key in your email, can you please provide a valid one?

Thanks a lot Assignee Unassigned

Channel Support via Email

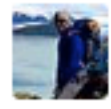

Manas Kelshikar 19:16 ^ @phool where do I start looking?

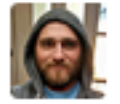

Patrick Hoolboom 19:17

First I'd ask them what the hell they are talking about. Did the email come through blank or are they getting an error when trying to use the key?

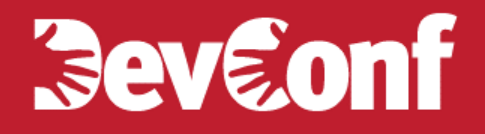

## **Чат-боты**

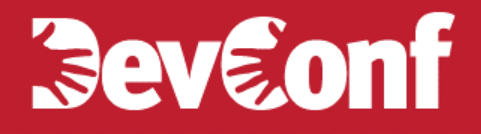

## Lita: Ruby

## Err: Python

PER AVE

## Hubot: JS / CS

## **Beveonf**

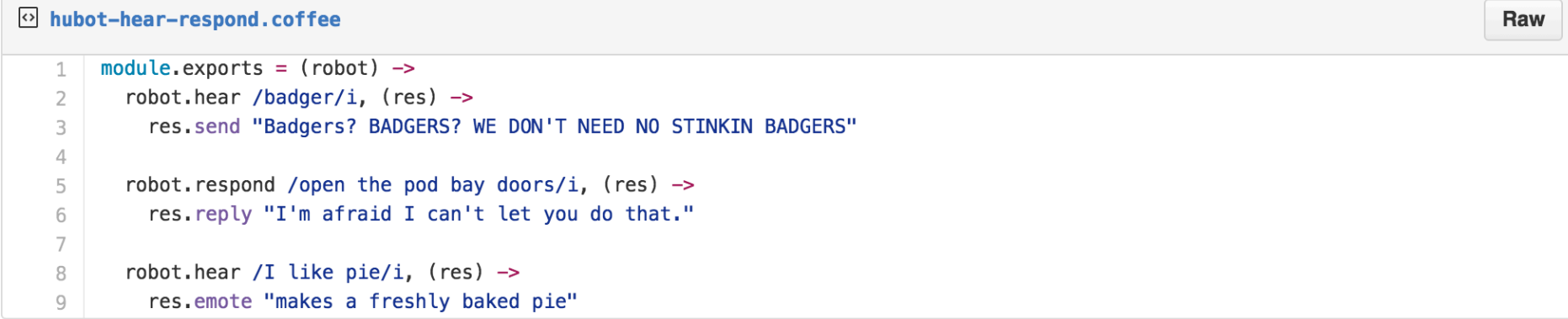

```
o hubot-example.coffee
      robot.respond /have a soda/i, (res) \rightarrow\mathbf 1# Get number of sodas had (coerced to a number).
 \overline{2}sodasHad = robot.brain.get('totalSodas') * 1 or 03
 \overline{4}if sodasHad > 45
           res.reply "I'm too fizzy.."
 6
 \overline{\mathcal{I}}else
 8
           res.reply 'Sure!'
 \overline{9}robot.brain.set 'totalSodas', sodasHad+1
10
11
12
      robot.respond /sleep it off/i, (res) ->
13
        robot.brain.set 'totalSodas', 0
14
        msg.reply 'zzzzz'
15
```
Raw

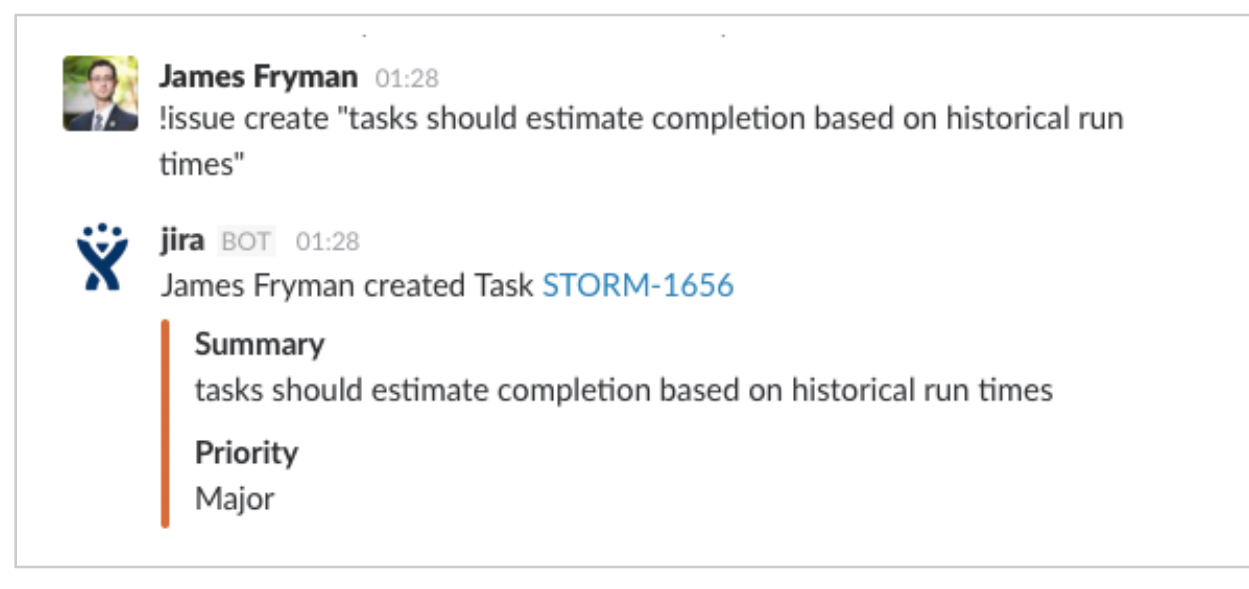

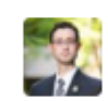

James Fryman 20:45

lissue create "X-Post Slack Link in Jira Comment on Mention" summary="When any user mentions a Jira ticket in Slack, StackStorm should post a link to the Chat log in Jira to allow quick discussion mapping to tasks" type=Task

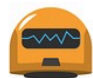

**st2build002** BOT 18:36

#### [st2ci.st2 pkg e2e test: SUCCEEDED]

COMMIT: PKG BUILD URL: https://circleci.com/gh/StackStorm/st2-packages/963 **COMMITTER: Tomaz Muraus** DIFF: https://github.com/StackStorm/st2/compare/1c1b93277f60...1fe981b1e158 CIRCLE: https://circleci.com/gh/StackStorm/st2/1447 HOSTNAME: st2-pkg-unstable-u14-e74bd65b14.uswest2.stackstorm.net DISTRO: UBUNTU14 Show more...

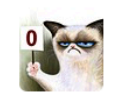

Edward Medvedev 02:23 Ellie. promote st2mistral 1.3.2-64 to stable

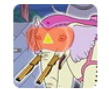

**Ancient Psychic Tandem War Elephant BOT 02:23** 

Ack! Uploading your packages right now. This might take a while, I'm uploading them for every OS. (details available at https://aptwe/#/history/56e0782d4f66340588132a38/general)

**@emedvedey:** I'm done promoting the packages. Here's how it went:

Wheezy: success.

Trusty: success.

Jessie: success.

!ec2-find--region=us-east-1--state running--tags="Environment=test" | table--fields="id,az,state,type,tags"

cog BOT 12:44 PM

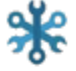

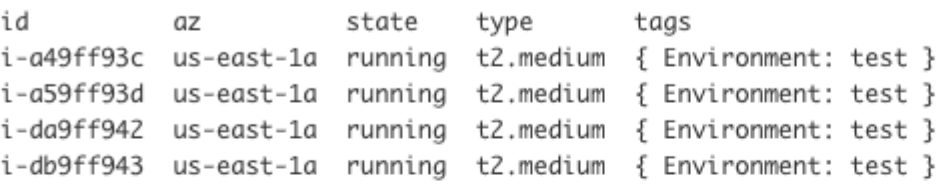

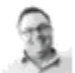

imbriaco 12:44 PM

Now we're getting somewhere. All that's left is to clean this mess up.

!help mist:ec2-destroy

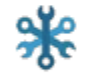

**ONE** COR BOT 12:44 PM

Documentation for mist: ec2-destroy

mist:ec2-destroy--region=<region><instance\_id>...

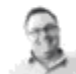

imbriaco 12:44 PM

!ec2-find --region=us-east-1 --state running --tags="Environment=test" | ec2-destroy --region=us-east-1 \$id

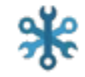

#### cog BOT 12:44 PM

Terminated instance i-a49ff93c. Terminated instance i-a59ff93d. Terminated instance i-da9ff942. Terminated instance i-db9ff943.

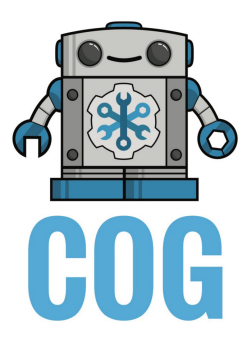

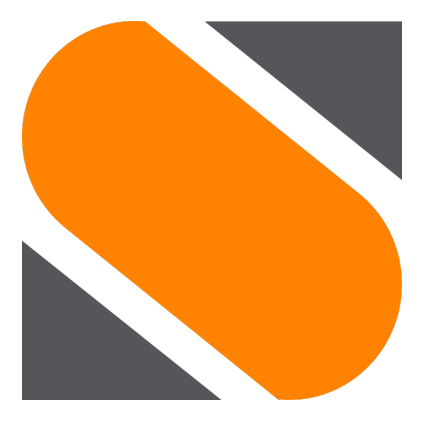

# StackStorm

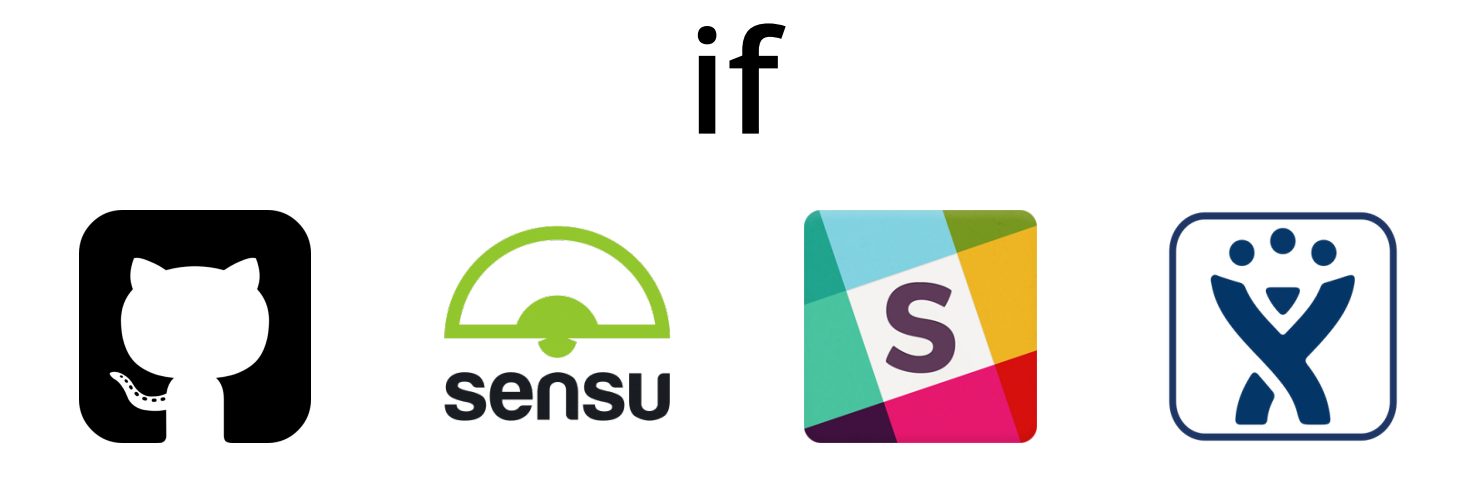

## then

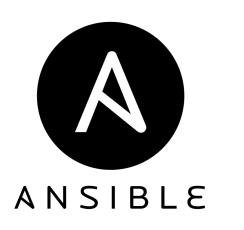

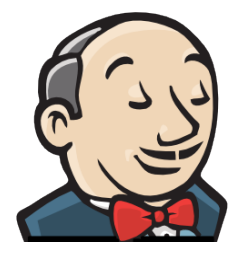

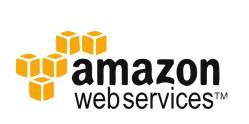

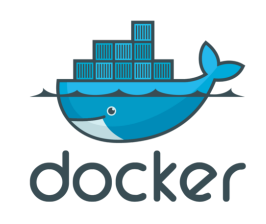

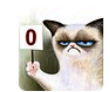

**Edward Medvedev** 17:12

Ellie, new ubuntu vm build-nginx for testing nginx settings on build servers with st2\_build role

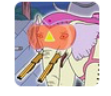

**Ancient Psychic Tandem War Elephant BOT 17:12** Creating a new VM for you! It should be ready in ~10-15 minutes.

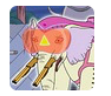

**Ancient Psychic Tandem War Elephant BOT 17:24** @emedvedev: your VM is ready! You can now log in, all of the Stormers' accounts and keys are already there. Welcome!

Hostname: build-nginx.uswest2.stackstorm.net.

Instance type: t2.medium.

Purpose: testing nginx settings on build servers.

Puppet role: st2\_build.

ssh build-nginx.uswest2.stackstorm.net

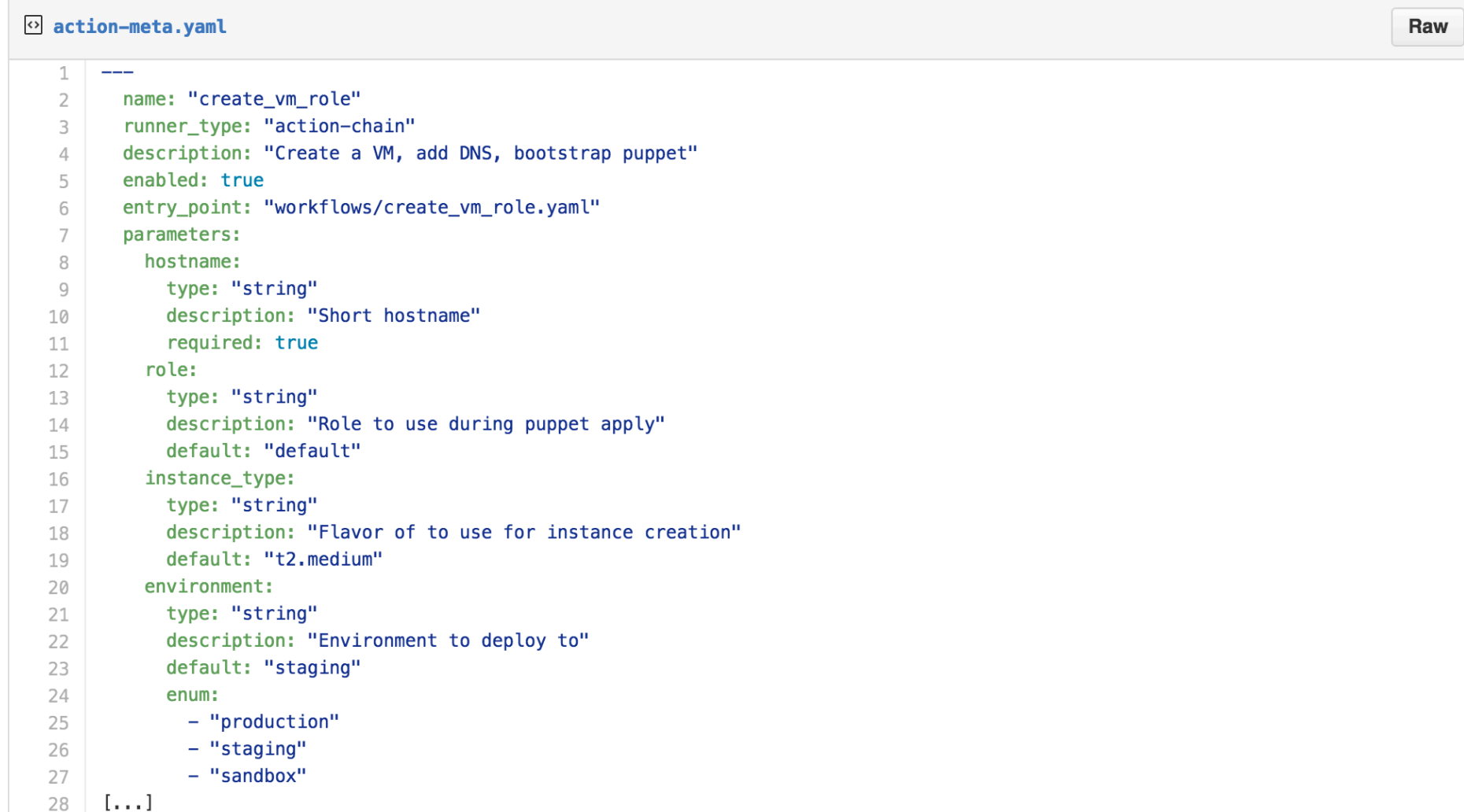

```
\Omega action-chain.yaml
                                                                                                                                         Raw
 1
        chain:
 \overline{2}3
          [\ldots]\overline{4}name: "run_instance"
 5
            ref: "aws.ec2_run_instances"
 6
 \overline{7}params:
              image id: "{{get ami.result}}"
 8
              instance type: "{{instance type}}"
 \overline{9}subnet id: "{{get subnet id. result}}"
10
              key_name: "{{key_name}}"
11
            publish:
12
              ec2_instance_id: "{{run_instance.result[0].id}}"
13
              ec2_instance_private_ip: "{{run_instance.result[0].private_ip_address}}"
14ec2_instance_private_dns: "{{run_instance.result[0].private_dns_name}}"
15
            on-success: "wait_for_instance"
16
          [\ldots]17
18
            name: "add_tags"
19
            ref: "aws.ec2_create_tags"
20
21
            params:
              resource_ids: "{{ec2_instance_id}}"
22
              tags: "Name={{hostname}},Creator={{creator}},Role={{role}}{% if purpose %},Purpose={{purpose[0]|upper}}{{purpose[1:]}}{
23
            on-success: "add_cname"
24
          [...]25
26
            name: "puppet bootstrap"
27
            ref: "st2cd.puppet_bootstrap"
28
29
            params:
              hosts: "{{ec2_instance_private_ip}}"
30
              role: "{{role}}"
31
```

```
\Omega action-alias. yaml
                                                                                                                                                   Raw
 1
 \overline{2}name: "createvm"
      pack: "st2cd"
 3
      action_ref: "st2cd.create_vm_role"
 \overline{4}formats:
 5
        - display: "new [type] <ubuntu|centos6|centos7> vm <hostname> for <purpose> [with <role> role]"
 6
 \overline{7}representation:<br>- "(create |spin up )?(an? )?(new )?({{instance_type=t2.medium}} )?{{ distro }} (vm|box) {{ hostname }} for {{ purpose }}<br>k:<br>format: "Creating a new VM for you! It should be ready in ~10-15 minutes."<br>append
 8
 \overline{9}ack:
10
1112
      result:
13
        format: |
           \{ % if execution.status == 'succeeded' -\14
           your VM is ready! You can now log in, all of the Stormers' accounts and keys are already there. Welcome!{~}
15
           Hostname: {{ execution.parameters.hostname }}.
16
             {%- if 'dns_zone' in execution.parameters -%}
17
               {{ execution.parameters.dns zone }}
18
             \{2 - 15e - 3\}19
20
               {{ execution.action.parameters.dns_zone.default }}
             \{2 - \text{endif } -2\}.
 21
           Instance type: '{{execution.parameters.instance_type }}'.
 22
           Purpose: {{ execution.parameters.purpose }}.
23
           Puppet role: {{ execution.parameters.role }}.
24
           ```ssh {{ execution.parameters.hostname }}.{{ execution.parameters.dns zone }}``
25
           \{ -\} else -26
           something went wrong during VM creation! Please check the execution data:\{\sim\}27
           { \{ execution }}}
28
           \{ - endif \{29
      description: "Spin up a clean VM"
30
```
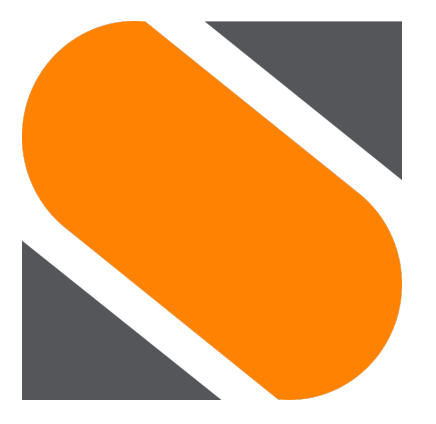

# StackStorm

Slack: https://slack.com/ Slack App Directory: https://slack.com/apps

HipChat: https://hipchat.com/ HipChat Integrations: https://hipchat.com/integrations

Hubot: https://hubot.github.com/ Lita: https://lita.io/ Err: http://errbot.io/en/latest

Cog: https://operable.io/

StackStorm: https://stackstorm.org/

ChatOps at GitHub, Jesse Newland: https://youtu.be/NST3u-GjjFw ChatOps for Dummies, Jason Hand: https://goo.gl/RZF6Ue

#### **Эдуард Медведев**

**Brocade / StackStorm**

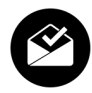

edward.medvedev@gmail.com

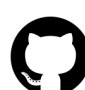

https://github.com/emedvedev

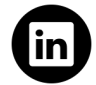

https://www.linkedin.com/in/edwardmedvedev

**ChatOps: управление инфраструктурой из чата. Москва, 2016.**